# **Product Manual**

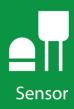

237

**Leaf Wetness Sensor** 

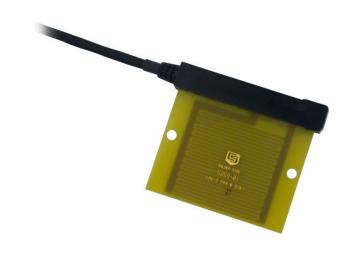

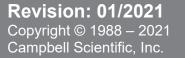

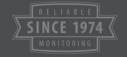

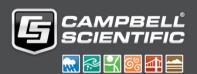

# **Table of Contents**

PDF viewers: These page numbers refer to the printed version of this document. Use the PDF reader bookmarks tab for links to specific sections.

| 1.  | Introduction1                                                                                                    |  |  |  |  |  |
|-----|----------------------------------------------------------------------------------------------------|--|--|--|--|--|
| 2.  | Precautions1                                                                                                    |  |  |  |  |  |
| 3.  | Initial Inspection 1                                                                                                    |  |  |  |  |  |
| 4.  | QuickStart1                                                                                                    |  |  |  |  |  |
| 5.  | Overview 3                                                                                                    |  |  |  |  |  |
| 6.  | Specifications 3                                                                                                    |  |  |  |  |  |
| 7.  | Installation 4                                                                                                    |  |  |  |  |  |
|     | 7.1       Sensor Preparation       .4         7.2       Sensor Deployment       .4         7.3       Wiring to Datalogger       .5         7.4       Datalogger Programming       .6         7.4.1       Measurement of Vs / Vx       .6         7.4.2       Calculating Sensor Resistance       .7 |  |  |  |  |  |
| 8.  | Operation 7                                                                                                    |  |  |  |  |  |
|     | 8.1 Calculating Wet Time Fraction                                                                                                    |  |  |  |  |  |
| 9.  | Troubleshooting9                                                                                                    |  |  |  |  |  |
| 10. | . References 9                                                                                                    |  |  |  |  |  |
| Аp  | pendices                                                                                                    |  |  |  |  |  |
| A.  | Importing Short Cut Code Into CRBasic Editor A-1                                                                                                    |  |  |  |  |  |
| В.  | Example Programs B-1                                                                                                    |  |  |  |  |  |
| Fig | gures                                                                                                    |  |  |  |  |  |
|     | 7-1. Example 237 Field Installation                                                                                                    |  |  |  |  |  |
| Ta  | bles                                                                                                    |  |  |  |  |  |
|     | 7-1. Wire Color, Function, and Datalogger Connection5                                                                                                    |  |  |  |  |  |

|            | Measurement Instructions, Parameters, Result Symptom/Causes |     |
|------------|-------------------------------------------------------------|-----|
| CRBasic Ex | amples                                                      |     |
| B-1.       | CR1000 Program Example                                      | B-1 |
| B-2.       | CR200(X) Program Example                                    | B-1 |

## 237 Leaf Wetness Sensor

#### 1. Introduction

The 237 Leaf Wetness Sensor measures leaf wetness by determining the electrical resistance on the surface of the sensor (a wet surface is less resistant). It is primarily used to determine the percentage of time that a leaf surface is wet, versus the time it is dry.

#### **NOTE**

This manual provides information only for CRBasic dataloggers. For Edlog datalogger support, see an older manual at www.campbellsci.com/old-manuals.

### 2. Precautions

- READ AND UNDERSTAND the Safety section at the back of this manual.
- Although the 237 is rugged, it is also a highly precise scientific instrument and should be handled as such.
- The 237 is designed for short duration ac excitation; dc excitation or continuous ac excitation may damage the sensing grid.
- The black outer jacket of the cable is Santoprene® rubber. This compound
  was chosen for its resistance to temperature extremes, moisture, and UV
  degradation. However, this jacket will support combustion in air. It is rated
  as slow burning when tested according to U.L. 94 H.B. and will pass
  FMVSS302. Local fire codes may preclude its use inside buildings.

## 3. Initial Inspection

- Upon receipt of the 237, inspect the packaging for any signs of shipping damage and, if found, report the damage to the carrier in accordance with policy. The contents of the package should also be inspected and a claim filed if any shipping related damage is discovered.
- The model number is printed on a label at the connection end of the cable. Check this information against the shipping documents to ensure the correct product is received.

#### 4. QuickStart

Short Cut is an easy way to program your datalogger to measure the 237 and assign datalogger wiring terminals. Short Cut is available as a download on www.campbellsci.com. It is included in installations of LoggerNet, RTDAQ, PC400, or PC200W.

Use the following procedure to get started.

- 1. Open *Short Cut* and select to create a new program.
- 2. Double-click the datalogger model.
- 3. Under the **Available Sensors and Devices** list, select the **Sensors** | **Miscellaneous Sensors** folder. Double-click **237 Leaf Wetness Sensor** to move the selection to the **Selected** device window. The wet/dry transition point needs to be determined for each application and sensor (Section 8.2, *Calibration* (p. 8)). Post-processing will be required to determine parameters such as the percent of time wet (Section 8.1, *Calculating Wet Time Fraction* (p. 8)).

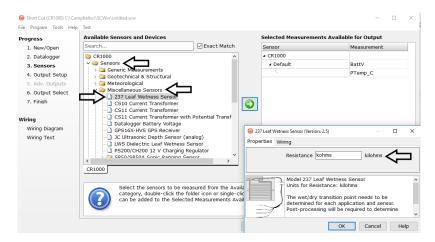

4. After selecting the sensor, click **Wiring Diagram** to see how the sensor is to be wired to the datalogger. The wiring diagram can be printed now or after more sensors are added.

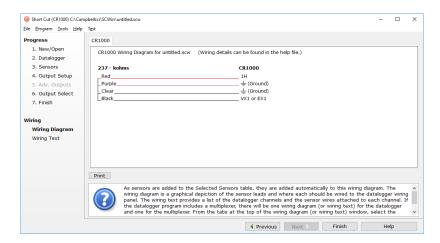

- 5. Select any other sensors you have, then finish the remaining *Short Cut* steps to complete the program. The remaining steps are outlined in *Short Cut Help*, which is accessed by clicking on **Help** | **Contents** | **Programming Steps**.
- 6. If LoggerNet, PC400, RTDAQ, or PC200W is running on your PC, and the PC to datalogger connection is active, you can click **Finish** in Short Cut

and you will be prompted to send the program just created to the datalogger.

7. If the sensor is connected to the datalogger, as shown in the wiring diagram in step 4, check the output of the sensor in the datalogger support software data display to make sure it is making reasonable measurements.

#### 5. Overview

The 237 is often used for plant pathology applications because plant diseases are often associated with wet leaves. Duration of wetness and air temperature during wetness are inputs to many disease models.

The sensor emulates a leaf, thereby approximating the wetness state of surrounding foliage. To determine leaf wetness, the 237 uses a circuit board with interlacing gold-plated fingers. Condensation on the sensor lowers the resistance between the fingers, which is measured by the datalogger. Droplets must touch two fingers simultaneously to change the sensor resistance. For this reason, the 237 is typically coated with flat latex paint, which spreads water droplets.

The color and type of paint affect sensor performance. Campbell Scientific supplies the sensor unpainted because individual modifications will vary with the application. The paper listed in Section 10, *References* (p. 9), describes the effects of paint color and sensor angle on sensors of this type.

The resistance of the sensor at the wet/dry transition point should be determined. A sharp change in resistance occurs in the wet-dry transition on the uncoated sensor; normally the transition is between 50 and 200 k $\Omega$ . Coated sensors have a poorly defined transition which normally occurs from 20 k $\Omega$  to above 1,000 k $\Omega$ . For best results, the leaf wetness sensor should be field calibrated since the transition point will vary for different areas and vegetation.

#### **Features:**

- Sensor is shipped unpainted so customer can choose appropriate surface finish that best fits their application
- Imitates characteristics of a leaf
- Compatible with Campbell Scientific CRBasic dataloggers: CR200(X) series, CR300 series, CR6 series, CR800 series, CR1000X, CR1000, CR3000, CR5000, and CR9000(X)

## 6. Specifications

Resistance at Wet/Dry

**Transition:** normally 50 and 200  $k\Omega$  (uncoated sensor);

normally 20 to 1000 k $\Omega$  (coated sensor)

**Operational Temperature** 

**Range:**  $0 \text{ to } 100 \,^{\circ}\text{C}$ 

Short-Term Survivability

**Temperature Range:** -40 to 150 °C; sensor may crack when temperature drops below -40 °C

**Width:** 7.1 cm (2.75 in)

**Length:** 7.6 cm (3.0 in)

**Depth:** 0.64 cm (0.25 in)

Weight: 91 g (3 oz) with 10 ft cable

#### 7. Installation

If you are programming your datalogger with Short Cut, skip Section 7.3, Wiring to Datalogger (p. 5), and Section 7.4, Datalogger Programming (p. 6). Short Cut does this work for you. See Section 4, QuickStart (p. 1), for a Short Cut tutorial.

#### 7.1 Sensor Preparation

Water droplets that form at the onset of condensation are often too small to bridge the electrodes and so remain undetected. Droplets can be detected earlier in formation by application of a non-conductive spreader to the surface of the sensing grid. The spreader most commonly employed is flat latex paint. Campbell Scientific supplies only uncoated sensors since coating preferences vary between applications.

#### **NOTE**

Campbell Scientific has not researched, nor does it recommend, paint formulations. The following information regarding paint formulation is intended only to introduce the concept.

Applying a thin coat of flat latex paint on the sensor surface is a generally accepted practice in plant disease and other applications. Besides providing some protection for the gold-plated electrodes, this paint allows tiny water droplets to spread and bridge the electrodes.

Gillespie and Kidd<sup>1</sup> found that paint color had significant effects on performance and found off-white worked well. Their paint was formulated with one part black pigment to 1000 parts white paint. East<sup>2</sup> found that greater precision is obtained using a high quality flat latex paint. Some researchers and agricultural weather networks do not paint the sensor.

#### **NOTE**

Before painting the sensor, clean it gently with alcohol.

However the surface is prepared, the response of the sensor is, in reality, only an index against which actual leaf wetness can be estimated. While the absence of a spreader will decrease sensitivity and increase the chance of scratching the gold-plated electrodes, bare sensors may grant greater consistency and less maintenance across a network.

#### 7.2 Sensor Deployment

The sensor should not come in contact with leaves. The sensor is not supplied with a mounting bracket. Gillespie and Kidd<sup>1</sup> found that sensor orientation affects performance. As with surface preparation, orientation varies across applications and users. A common practice is to mount the sensor such that it

receives minimal direct sunlight at mid-day during the growing season. Gillespie and Kidd favor a 60 degree tilt on a north facing sensor such that water runs away from the cable connection to minimize puddling on the electrodes. FIGURE 7-1 shows a simple-to-construct mounting bracket.

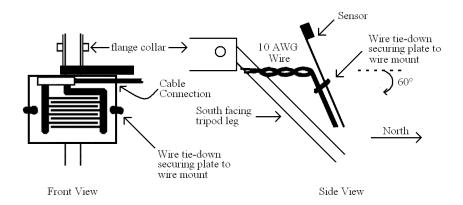

FIGURE 7-1. Example 237 Field Installation

## 7.3 Wiring to Datalogger

FIGURE 7-2 is a circuit schematic of the 237. TABLE 7-1 describes wiring to Campbell Scientific dataloggers.

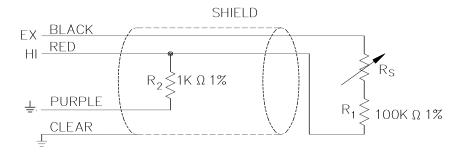

FIGURE 7-2. 237 Sensor Schematic

| TABLE 7-1. Wire Color, Function, and Datalogger Connection                           |                              |                                                                                                   |  |
|--------------------------------------------------------------------------------------|------------------------------|---------------------------------------------------------------------------------------------------|--|
| Wire<br>Color                                                                        | Wire Function                | Datalogger Connection Terminal                                                                    |  |
| Black                                                                                | Voltage-<br>excitation input | U configured for voltage excitation <sup>1</sup> , VX or EX (voltage excitation input)            |  |
| Red                                                                                  | Analog voltage output        | U configured for single-ended analog input <sup>1</sup> , SE (single-ended, analog-voltage input) |  |
| Purple                                                                               | Bridge resistor<br>lead      | ≟ (analog ground)                                                                                 |  |
| Clear                                                                                | EMF shield                   | ≟ (analog ground)                                                                                 |  |
| <sup>1</sup> U channels are automatically configured by the measurement instruction. |                              |                                                                                                   |  |

#### 7.4 Datalogger Programming

Short Cut is the best source for up-to-date datalogger programming code.

If your data acquisition requirements are simple, you can probably create and maintain a datalogger program exclusively with *Short Cut*. If your data acquisition needs are more complex, the files that *Short Cut* creates are a great source for programming code to start a new program or add to an existing custom program.

#### NOTE

Short Cut cannot edit programs after they are imported and edited in CRBasic Editor.

A Short Cut tutorial is available in Section 4, QuickStart (p. 1). If you wish to import Short Cut code into CRBasic Editor to create or add to a customized program, follow the procedure in Appendix A, Importing Short Cut Code Into CRBasic Editor (p. A-1). Programming basics for CRBasic dataloggers are in the following section. Complete program examples for select CRBasic dataloggers can be found in Appendix B, Example Programs (p. B-1). Programming basics and programming examples for Edlog dataloggers are provided at www.campbellsci.com\old-manuals.

The datalogger program measures Vs/Vx and then uses this measurement to calculate resistance. Information about calculating the wet/time fraction is provided in Section 8, *Operation (p. 7)*. Refer to Appendix B, *Example Programs (p. B-1)*, for suggested implementation of measurement and processing concepts.

#### 7.4.1 Measurement of Vs / Vx

The base measurement of the 237 sensor is Vs/Vx, where Vs is the voltage measured and Vx is the excitation voltage supplied by the datalogger. Vs/Vx is measured by the datalogger with the instructions and parameters listed in TABLE 7-2.

| TABLE 7-2. Measurement Instructions, Parameters, Results |                            |                 |                                 |                                 |            |        |        |
|----------------------------------------------------------|----------------------------|-----------------|---------------------------------|---------------------------------|------------|--------|--------|
| Datalogger                                               | Measurement<br>Instruction | Excitation (mV) | Input<br>Range<br>Code          | Integration/<br>f <sub>N1</sub> | Multiplier | Offset | Result |
| CR6,<br>CR1000X                                          | BrHalf ()                  | 2500            | mV200 or<br>mV200C <sup>1</sup> | 15000                           | 1          | 0      | Vs/Vx  |
| CR300                                                    | BrHalf ()                  | 2500            | mV2500                          | 4000 Hz                         | 1          | 0      | Vs/Vx  |
| CR200(X)                                                 | ExDelSE ()                 | 2500            | n/a                             | 500 μs                          | 0.0004     | 0      | Vs/Vx  |
| CR800,<br>CR1000                                         | BrHalf ()                  | 2500            | mV25 or<br>mV25C <sup>1</sup>   | 250 μs                          | 1          | 0      | Vs/Vx  |
| CR3000                                                   | BrHalf ()                  | 5000            | mV50 or<br>mV50C <sup>1</sup>   | 250 μs                          | 1          | 0      | Vs/Vx  |

<sup>&</sup>lt;sup>1</sup> The mV200C, mV25C, and mV50C input range codes check for an open connection indicating that no sensor is connected or a cable has been cleanly cut. If an open connection occurs, NAN will be returned. A floating voltage can occur that falsely indicates the presence of a missing sensor when the mV200C, mV25C, and mV50C input range codes are not used.

#### 7.4.2 Calculating Sensor Resistance

The CRBasic program should include an expression that calculates sensor resistance. With reference to FIGURE 7-2, sensor resistance (Rs), expressed in  $k\Omega$ , is calculated as follows:

$$Rs = R_2 / (Vs/Vx) - R_2 - R_1$$

Therefore,

Rs 
$$(k\Omega) = 1/(Vs/Vx) - 101$$

Except for the CR200(X), Campbell Scientific also suggests including the following after the resistance calculation:

The high resolution of Campbell Scientific dataloggers can pick up very small signals, which can result in an erratic signal when the sensor is dry. The wet/dry transition is less than 1000 k $\Omega$ , and therefore, 10,000 k $\Omega$  gives plenty of range outside of what one would consider to be dry.

## 8. Operation

An exact range of measurements is impossible to give since the 237 is field calibrated. The sensor is not precise and the quality of water bridging the electrodes varies. As demonstrated in Appendix B, *Example Programs* (p. B-1), a common practice is to measure grid resistance in  $k\Omega$  using a one bin histogram to calculate at what fraction of the output interval the sensor is wet (Section 8.1, *Calculating Wet Time Fraction* (p. 8)). If resistance meets the threshold ( $\leq 150 \text{ k}\Omega$  in the example program), the grid is considered wet. Since the output interval is 60 minutes, if the histogram fraction equals 0.33, the leaf was wet for 20 minutes during that hour.

#### 8.1 Calculating Wet Time Fraction

Fraction of time wet are common data derived from 237 measurements. Calculating time fraction requires a wetness threshold. Refer to Section 8.2, *Calibration* (p. 8), for more information on determining the threshold.

Fraction of time wet is calculated in all current Campbell Scientific dataloggers, except the CR200(X), by using the **Histogram()** instruction with a single bin and closed form. The bin select value for the histogram is the *Variable* containing sensor resistance (Rs). The lower limit of the histogram is zero, and the upper limit is the wet / dry threshold. This will give the fraction of the output interval that the sensor is wet. A fraction of time wet of 0.33 when the output interval is one hour means that the sensor was wet for 20 minutes during that hour.

Refer to Appendix B, *Example Programs (p. B-1)*, for information on calculating fraction of time wet with the CR200(X).

#### 8.2 Calibration

A wet / dry threshold of 150 k $\Omega$  is used in Appendix B, Example Programs (p. B-1). While this threshold may work well, refining the threshold for a specific sensor and installation is recommended. A sharp change in resistance occurs at the threshold on uncoated sensors. A less defined threshold occurs with coated sensors. The threshold of uncoated sensors is normally between 50 and 200 k $\Omega$ . The threshold of the coated sensor is normally between 20 and 1,000 k $\Omega$ .

The transition point varies for different areas, vegetation, and water quality. Therefore, for best results, the sensor should be field calibrated using the following procedure:

- Clean the sensor gently with alcohol. Contaminants change the sensitivity
  of the sensor.
- 2. Place the sensor in the vegetation where the wetness is to be monitored.
- 3. When the vegetation is at the desired wetness, measure the resistance and use that resistance as the threshold.

# 9. Troubleshooting

TABLE 9-1 lists the causes of unusual resistance readings.

| TABLE 9-1. Symptom/Causes |            |                                                                                                    |  |
|---------------------------|------------|----------------------------------------------------------------------------------------------------|--|
| Resistive Value           |            |                                                                                                    |  |
| IEEE4                     | FP2        | Causes                                                                                                    |  |
| INF, ≥ 99999,<br>≤ -99999 | INF, ±7999 | The 1 k $\Omega$ bridge resistor holds the input channel at 0 mV when the sensor is completely dry. However, the measurement may intermittently deviate from zero slightly, but still be within the resolution specifications of the datalogger. When this occurs, Rs = either a very large or a very small number.           |  |
| NAN, -100,<br>-INF        | NAN        | NAN can indicate that no sensor is connected or a cable has been cleanly cut if the <i>mV200C</i> , <i>mV25C</i> , or <i>mV50C</i> range code was used for the <b>BrHalf</b> instruction.  Another cause of these outputs is a highly conductive state (> 25 mV) that occurs if the sensor is very wet with very ionic water. |  |
| <                         | 0          | If the measured voltage exceeds 24.75 mV, but does not exceed the input voltage range, the result of the bridge equation becomes negative.                                                                                                    |  |

## 10. References

<sup>1</sup> Gillespie, T.J. and Kidd, G.E. 1978. Sensing duration of leaf moisture retention using electrical impedance grids. Can. J. Plant Sci. 58:179-187.

#### NOTE

The citation of researcher does not imply the endorsement of Campbell Scientific products by any researcher or institution.

<sup>&</sup>lt;sup>2</sup> East, David (Ohio State University). 1994. Field Testing of Phone Accessible Multi-Channel Datalogger for Tomato IPM Programs. Unpublished.

# Appendix A. Importing Short Cut Code Into CRBasic Editor

Short Cut creates a .DEF file that contains wiring information and a program file that can be imported into the CRBasic Editor. By default, these files reside in the C:\campbellsci\SCWin folder.

Import Short Cut program file and wiring information into CRBasic Editor:

Create the Short Cut program. After saving the Short Cut program, click
the Advanced tab then the CRBasic Editor button. A program file with a
generic name will open in CRBasic. Provide a meaningful name and save
the CRBasic program. This program can now be edited for additional
refinement.

#### **NOTE**

Once the file is edited with *CRBasic Editor*, *Short Cut* can no longer be used to edit the program it created.

- 2. To add the *Short Cut* wiring information into the new CRBasic program, open the .DEF file located in the C:\campbellsci\SCWin folder, and copy the wiring information, which is at the beginning of the .DEF file.
- 3. Go into the CRBasic program and paste the wiring information into it.
- 4. In the CRBasic program, highlight the wiring information, right-click, and select **Comment Block**. This adds an apostrophe (') to the beginning of each of the highlighted lines, which instructs the data logger compiler to ignore those lines when compiling. The **Comment Block** feature is demonstrated at about 5:10 in the *CRBasic* | *Features* video .

# Appendix B. Example Programs

Each example program measures leaf wetness and outputs a sample resistance and a time fraction the sensor is wet. In these examples, the output interval is set to 60 minutes, so a time fraction wet of .33 is equivalent to 20 minutes during that hour. Wetness threshold is set at  $150~\mathrm{k}\Omega$ .

#### CRBasic Example B-1. CR1000 Program Example Public Vs\_Vx Public Rs\_kOhms DataTable(Wetness, true, -1) OpenInterval DataInterval(0,60,Min,10) Sample(1, Rs\_kOhms, FP2) Histogram(Rs\_kOhms, FP2, 0, 1, 001, 1, 0, 150) 'Enter threshold in 8th parameter EndTable BeginProg Scan(60, Sec, 3, 0) BRHalf(Vs\_Vx, 1, mV25, 1, VX1, 1, 2500, True, 0, 250, 1, 0) $Rs_kOhms = (1 / Vs_Vx) - 101$ If Rs\_kOhms > 10000 Then $Rs_kOhms = 10000$ EndIf CallTable Wetness NextScan **EndProg**

#### CRBasic Example B-2. CR200(X) Program Example 'CR200(X) Series Datalogger Public Vs\_Vx Public Rs\_kOhm Public ScanIntervalWet Public ScanIntervalSum Public TimeFractionWet DataTable (Wetness,1,-1) DataInterval (0,60,min) 'Interval must match IfTime interval (below) Sample (1,Rs\_kohm) Sample (1,TimeFractionWet) EndTable BeginProg Scan (1,Min) 'Measure Wetness ExDelSE(Vs\_Vx,1,1,1,mV2500,500,.0004,0) 'Zero measurement when measurement < 0 If $Vs_Vx < 0$ Then $Vs_Vx = 0$ $Rs_kOhm = (1 / Vs_Vx) - 101$ 'Sum Scan Intervals ScanIntervalSum = ScanIntervalSum + 1 'Check if Leaf wetness is below 150 kOhms transition and count as time wet If Rs\_kohm < 150 AND Rs\_kohm > 0 Then ScanIntervalWet = ScanIntervalWet + 1 EndIf

```
'Calculate Time Fraction Wet at top of each hour

If IfTime (0,60,Min) Then 'Interval must match data table interval

TimeFractionWet = ScanIntervalWet / ScanIntervalSum

ScanIntervalWet = 0

ScanIntervalSum = 0

EndIf

CallTable (Wetness)

NextScan
EndProg
```

# Limited Warranty

Products manufactured by Campbell Scientific are warranted by Campbell Scientific to be free from defects in materials and workmanship under normal use and service for twelve months from the date of shipment unless otherwise specified on the corresponding product webpage. See Product Details on the Ordering Information pages at <a href="https://www.campbellsci.com">www.campbellsci.com</a>. Other manufacturer's products, that are resold by Campbell Scientific, are warranted only to the limits extended by the original manufacturer.

Refer to www.campbellsci.com/terms#warranty for more information.

CAMPBELL SCIENTIFIC EXPRESSLY DISCLAIMS AND EXCLUDES ANY IMPLIED WARRANTIES OF MERCHANTABILITY OR FITNESS FOR A PARTICULAR PURPOSE. Campbell Scientific hereby disclaims, to the fullest extent allowed by applicable law, any and all warranties and conditions with respect to the Products, whether express, implied or statutory, other than those expressly provided herein.

## Assistance

Products may not be returned without prior authorization.

Products shipped to Campbell Scientific require a Returned Materials Authorization (RMA) or Repair Reference number and must be clean and uncontaminated by harmful substances, such as hazardous materials, chemicals, insects, and pests. Please complete the required forms prior to shipping equipment.

Campbell Scientific regional offices handle repairs for customers within their territories. Please see the back page for the Global Sales and Support Network or visit <a href="https://www.campbellsci.com/contact">www.campbellsci.com/contact</a> to determine which Campbell Scientific office serves your country.

To obtain a Returned Materials Authorization or Repair Reference number, contact your CAMPBELL SCIENTIFIC regional office. Please write the issued number clearly on the outside of the shipping container and ship as directed.

For all returns, the customer must provide a "Statement of Product Cleanliness and Decontamination" or "Declaration of Hazardous Material and Decontamination" form and comply with the requirements specified in it. The form is available from your CAMPBELL SCIENTIFIC regional office. Campbell Scientific is unable to process any returns until we receive this statement. If the statement is not received within three days of product receipt or is incomplete, the product will be returned to the customer at the customer's expense. Campbell Scientific reserves the right to refuse service on products that were exposed to contaminants that may cause health or safety concerns for our employees.

# Safety

DANGER — MANY HAZARDS ARE ASSOCIATED WITH INSTALLING, USING, MAINTAINING, AND WORKING ON OR AROUND **TRIPODS, TOWERS, AND ANY ATTACHMENTS TO TRIPODS AND TOWERS SUCH AS SENSORS, CROSSARMS, ENCLOSURES, ANTENNAS, ETC.** FAILURE TO PROPERLY AND COMPLETELY ASSEMBLE, INSTALL, OPERATE, USE, AND MAINTAIN TRIPODS, TOWERS, AND ATTACHMENTS, AND FAILURE TO HEED WARNINGS, INCREASES THE RISK OF DEATH, ACCIDENT, SERIOUS INJURY, PROPERTY DAMAGE, AND PRODUCT FAILURE. TAKE ALL REASONABLE PRECAUTIONS TO AVOID THESE HAZARDS. CHECK WITH YOUR ORGANIZATION'S SAFETY COORDINATOR (OR POLICY) FOR PROCEDURES AND REQUIRED PROTECTIVE EQUIPMENT PRIOR TO PERFORMING ANY WORK.

Use tripods, towers, and attachments to tripods and towers only for purposes for which they are designed. Do not exceed design limits. Be familiar and comply with all instructions provided in product manuals. Manuals are available at www.campbellsci.com. You are responsible for conformance with governing codes and regulations, including safety regulations, and the integrity and location of structures or land to which towers, tripods, and any attachments are attached. Installation sites should be evaluated and approved by a qualified engineer. If questions or concerns arise regarding installation, use, or maintenance of tripods, towers, attachments, or electrical connections, consult with a licensed and qualified engineer or electrician.

#### General

- Protect from over-voltage.
- Protect electrical equipment from water.
- Protect from electrostatic discharge (ESD).
- Protect from lightning.
- Prior to performing site or installation work, obtain required approvals and permits. Comply with all governing structure-height regulations.
- Use only qualified personnel for installation, use, and maintenance of tripods and towers, and any
  attachments to tripods and towers. The use of licensed and qualified contractors is highly recommended.
- Read all applicable instructions carefully and understand procedures thoroughly before beginning work.
- Wear a hardhat and eye protection, and take other appropriate safety precautions while working on or around tripods and towers.
- Do not climb tripods or towers at any time, and prohibit climbing by other persons. Take reasonable
  precautions to secure tripod and tower sites from trespassers.
- Use only manufacturer recommended parts, materials, and tools.

#### Utility and Electrical

- You can be killed or sustain serious bodily injury if the tripod, tower, or attachments you are installing, constructing, using, or maintaining, or a tool, stake, or anchor, come in contact with overhead or underground utility lines.
- Maintain a distance of at least one-and-one-half times structure height, 6 meters (20 feet), or the distance required by applicable law, whichever is greater, between overhead utility lines and the structure (tripod, tower, attachments, or tools).
- Prior to performing site or installation work, inform all utility companies and have all underground utilities marked.
- Comply with all electrical codes. Electrical equipment and related grounding devices should be installed by a licensed and qualified electrician.
- Only use power sources approved for use in the country of installation to power Campbell Scientific devices.

#### Elevated Work and Weather

- Exercise extreme caution when performing elevated work.
- Use appropriate equipment and safety practices.
- During installation and maintenance, keep tower and tripod sites clear of un-trained or non-essential personnel. Take precautions to prevent elevated tools and objects from dropping.
- Do not perform any work in inclement weather, including wind, rain, snow, lightning, etc.

#### Maintenance

- Periodically (at least yearly) check for wear and damage, including corrosion, stress cracks, frayed cables, loose cable clamps, cable tightness, etc. and take necessary corrective actions.
- Periodically (at least yearly) check electrical ground connections.

#### Internal Battery

- Be aware of fire, explosion, and severe-burn hazards.
- Misuse or improper installation of the internal lithium battery can cause severe injury.
- Do not recharge, disassemble, heat above 100 °C (212 °F), solder directly to the cell, incinerate, or expose
  contents to water. Dispose of spent batteries properly.

WHILE EVERY ATTEMPT IS MADE TO EMBODY THE HIGHEST DEGREE OF SAFETY IN ALL CAMPBELL SCIENTIFIC PRODUCTS, THE CUSTOMER ASSUMES ALL RISK FROM ANY INJURY RESULTING FROM IMPROPER INSTALLATION, USE, OR MAINTENANCE OF TRIPODS, TOWERS, OR ATTACHMENTS TO TRIPODS AND TOWERS SUCH AS SENSORS, CROSSARMS, ENCLOSURES, ANTENNAS, ETC.

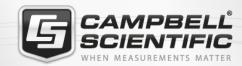

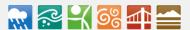

# **Global Sales & Support Network**

A worldwide network to help meet your needs

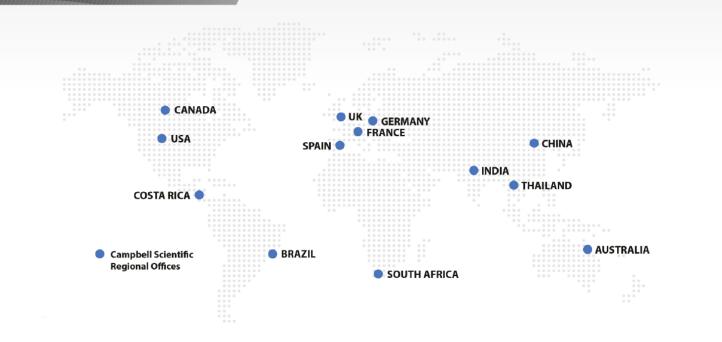

#### Campbell Scientific regional offices

#### Australia

Location: Garbutt, QLD Australia Phone: 61.7.4401.7700

Email: info@campbellsci.com.au
Website: www.campbellsci.com.au

#### Brazil

Location: São Paulo, SP Brazil Phone: 11.3732.3399

Email: vendas@campbellsci.com.br Website: www.campbellsci.com.br

#### Canada

Location: Edmonton, AB Canada

Phone: 780.454.2505

Email: dataloggers@campbellsci.ca

Website: www.campbellsci.ca

#### China

Location: Beijing, P. R. China *Phone:* 86.10.6561.0080

Email: info@campbellsci.com.cn Website: www.campbellsci.com.cn

#### Costa Rica

Location: San Pedro, Costa Rica
Phone: 506.2280.1564
Email: info@campbellsci.cc
Website: www.campbellsci.cc

#### France

Location:Vincennes, FrancePhone:0033.0.1.56.45.15.20Email:info@campbellsci.frWebsite:www.campbellsci.fr

#### Germany

Location: Bremen, Germany
Phone: 49.0.421.460974.0
Email: info@campbellsci.de
Website: www.campbellsci.de

#### India

Location: New Delhi, DL India Phone: 91.11.46500481.482 Email: info@campbellsci.in Website: www.campbellsci.in

#### South Africa

Location: Stellenbosch, South Africa

Phone: 27.21.8809960

Email: sales@campbellsci.co.za Website: www.campbellsci.co.za

#### Spain

Location:Barcelona, SpainPhone:34.93.2323938Email:info@campbellsci.esWebsite:www.campbellsci.es

#### **Thailand**

Location: Bangkok, Thailand Phone: 66.2.719.3399

Email: info@campbellsci.asia Website: www.campbellsci.asia

#### UK

Location: Shepshed, Loughborough, UK

Phone: 44.0.1509.601141

Email: sales@campbellsci.co.uk Website: www.campbellsci.co.uk

#### USA

Location: Logan, UT USA *Phone:* 435.227.9120

Email: info@campbellsci.com Website: www.campbellsci.com